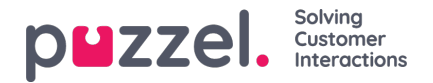

## **Kolommen aanpassen**

In de accordeon "Kolom" begint u altijd met een set standaardkolommen. U kunt een kolom verwijderen door op de vuilnisbak ervan te klikken. Om één of meer kolommen toe te voegen, klikt u op het "+"-teken om het venster "Kolom toevoegen" te openen.

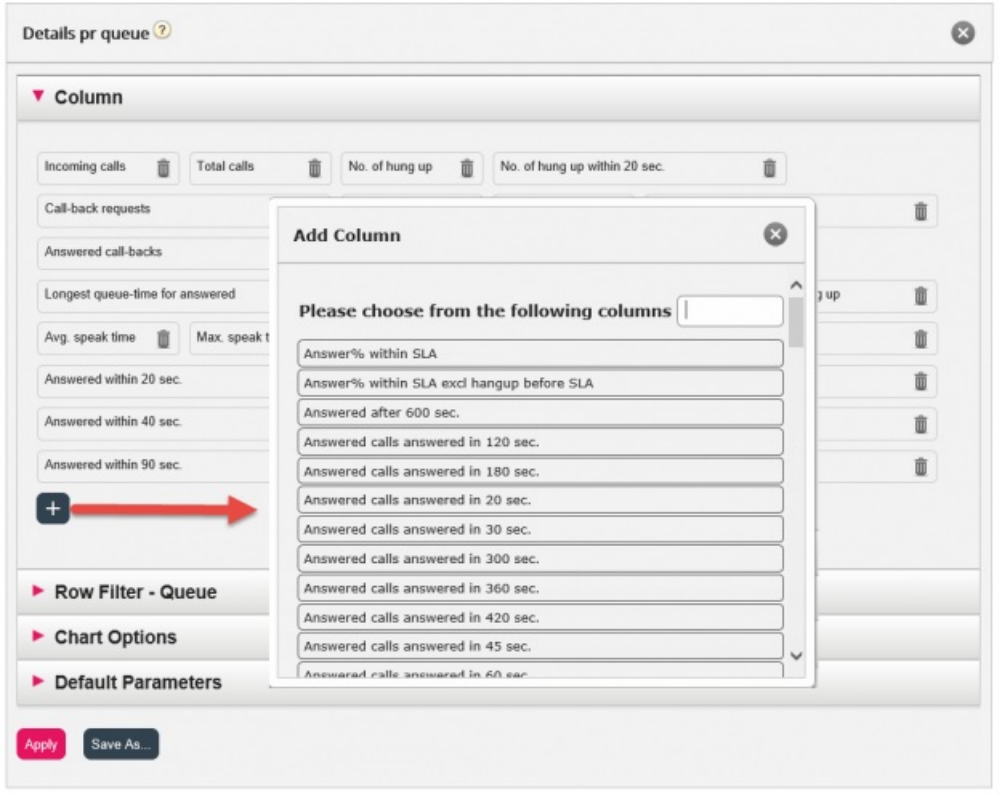

De kolommen voor dit rapport die nog niet gekozen zijn, staan in de lijst. Om een kolom aan het rapport toe te voegen, klikt u op de naam van de kolom. Sluit vervolgens het venster en klik op "Toepassen" en "Rapport bekijken" of ga verder om rijen aan te passen en/of standaardparameters in te stellen.